## **Creación de plantillas para el despliegue de escritorios virtuales**

Se aconseja crear dos plantillas. Una primera plantilla base y otra plantilla maestra.

## **Plantilla Base**

La plantilla base sería una MV optimizada ( [Trucos para mejorar el rendimiento](http://intrusos.info/doku.php?id=virtualizacion:vmware:mejorar_rendimiento)) sobre la que se instala el SO de base con los componentes y servicios mínimos. A dicha MV se le ejecuta el sysprep y se guarda. como plantilla base

sysprep.exe /oobe /generalize /shutdown

## **Plantilla Maestra o GOLD**

La plantilla base que hemos creado, se clonará a una plantilla **maestra** donde se instalará el software y el resto de elementos necesarios para nuestro escritorio particular.

## **Referencias**

- [https://techzone.vmware.com/creating-optimized-windows-image-vmware-horizon-virtual-deskt](https://techzone.vmware.com/creating-optimized-windows-image-vmware-horizon-virtual-desktop#306469) [op#306469](https://techzone.vmware.com/creating-optimized-windows-image-vmware-horizon-virtual-desktop#306469)
- [https://www.udsenterprise.com/media/filer\\_public/ff/58/ff58ea9c-6f8f-457d-a95b-4f73b11c85af/](https://www.udsenterprise.com/media/filer_public/ff/58/ff58ea9c-6f8f-457d-a95b-4f73b11c85af/optimizacion_de_uds_enterprise_en_windows_10.pdf) [optimizacion\\_de\\_uds\\_enterprise\\_en\\_windows\\_10.pdf](https://www.udsenterprise.com/media/filer_public/ff/58/ff58ea9c-6f8f-457d-a95b-4f73b11c85af/optimizacion_de_uds_enterprise_en_windows_10.pdf)
- [https://www.udsenterprise.com/media/filer\\_public/b8/ef/b8ef48ce-e362-496e-a4c2-d231528d97](https://www.udsenterprise.com/media/filer_public/b8/ef/b8ef48ce-e362-496e-a4c2-d231528d9789/preparando_plantillas_-_windows_2012__rdp__actor_uds_-_rev_22.pdf) 89/preparando\_plantillas - windows 2012 rdp\_actor uds - rev\_22.pdf
- [https://techzone.vmware.com/creating-optimized-windows-image-vmware-horizon-virtual-deskt](https://techzone.vmware.com/creating-optimized-windows-image-vmware-horizon-virtual-desktop#1193286) [op#1193286](https://techzone.vmware.com/creating-optimized-windows-image-vmware-horizon-virtual-desktop#1193286)
- [https://techzone.vmware.com/creating-optimized-windows-image-vmware-horizon-virtual-deskt](https://techzone.vmware.com/creating-optimized-windows-image-vmware-horizon-virtual-desktop#1150974) [op#1150974](https://techzone.vmware.com/creating-optimized-windows-image-vmware-horizon-virtual-desktop#1150974)
- <https://mulcas.com/vdi-lab-2018-part-11-create-a-windows-10-golden-image/>
- <http://oscarfsaenz.com/creating-windows-10-gold-image/>

From: <http://intrusos.info/> - **LCWIKI**

Permanent link: **<http://intrusos.info/doku.php?id=virtualizacion:vdi:plantilla>**

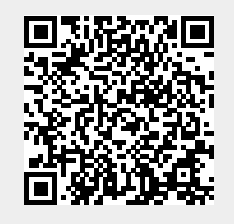

Last update: **2023/01/18 14:37**